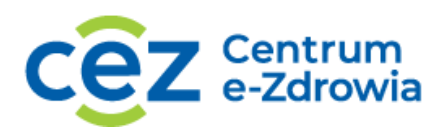

## **ZŁÓŻ WNIOSEK PRZEZ SOW LUB RPWDL**

1. Krok 2. Złóż wniosek przez SOW lub RPWDL:

1.1. Jeśli jesteś kierownikiem apteki lub punktu aptecznego, złóż wniosek w SOW: [https://sow.ezdrowie.gov.pl,](https://sow.ezdrowie.gov.pl/)

1.2. Jeśli reprezentujesz podmiot leczniczy, zaloguj się na swoje konto w RPWDL: [https://rpwdl.csioz.gov.pl.](https://rpwdl.csioz.gov.pl/)

- 2. Podaj wymagane dane w formularzu wniosku;
- 3. Załącz wygenerowane pliki TLS.CSR oraz WSS.CSR;
- 4. Podpisz elektronicznie składany wniosek;
- 5. Dostaniesz potwierdzenie na wskazany adres e-mail o wyniku złożenia wniosku.